D.+J. Wohlrab -SoWoSoft-<br>Große Oker 24 **Altenau, 1991-2008**<br>Tel.: 1991-2008 Große Oker 24 der and 24 der and 24 der and 25328/90615 38707 A l t e n a u constant of the constant of the constant of the fax: 05328/90616

www: sowosoft.de

Email: info@sowosoft.de

\*\*\*\*\*\*\*\*\*\*\*\*\*\*\*\*\*\*\*\*\*\*\*\*\*\*\*\*\*\*\*\*\*\*\*\*\*\*\*\*\*\*\*\*\*\*\*\*\*\*\*\*\*\*\* READ\_A15 \*\*\*\*\*\*\*\*\*\*\*\*\*\*\*\*\*\*\*\*\*\*\*\*\*\*\*\*\*\*\*\*\*\*\*\*\*\*\*\*\*\*\*\*\*\*\*\*\*\*\*\*\*\*\*\*\*\*

#### Benutzerhandbuch für das Arbeitsblätter-Paket A15

Wer manches gern schriftlich auf Papier haben möchte, sollte die für wichtig erachteten Textteile ausdrucken.

\*\*\*\*\*\*\*\*\*\*\*\*\*\*\*\*\*\*\*\*\*\*\*\*\*\*\*\*\*\*\*\*\*\*\*\*\*\*\*\*\*\*\*\*\*\*\*\*\*\*\*\*\*\*\*\*\*\*\*\*\*\*\*\*\*\*\*\*\*\*\*\*\*\*\*\*\*\*\*\*\*\*\*\*\*\*\*\*\*\*\*\*\*\*\*\*\*\*\*\*\*\*\*\*\*\*\*\*\*\*\*\*\*\*\*\*\*\*\*\*\*\*\*\*\*\*\*\*

# Inhalt **Seite Seite Seite Seite Seite Seite** Seite Seite Seite Seite Seite Seite

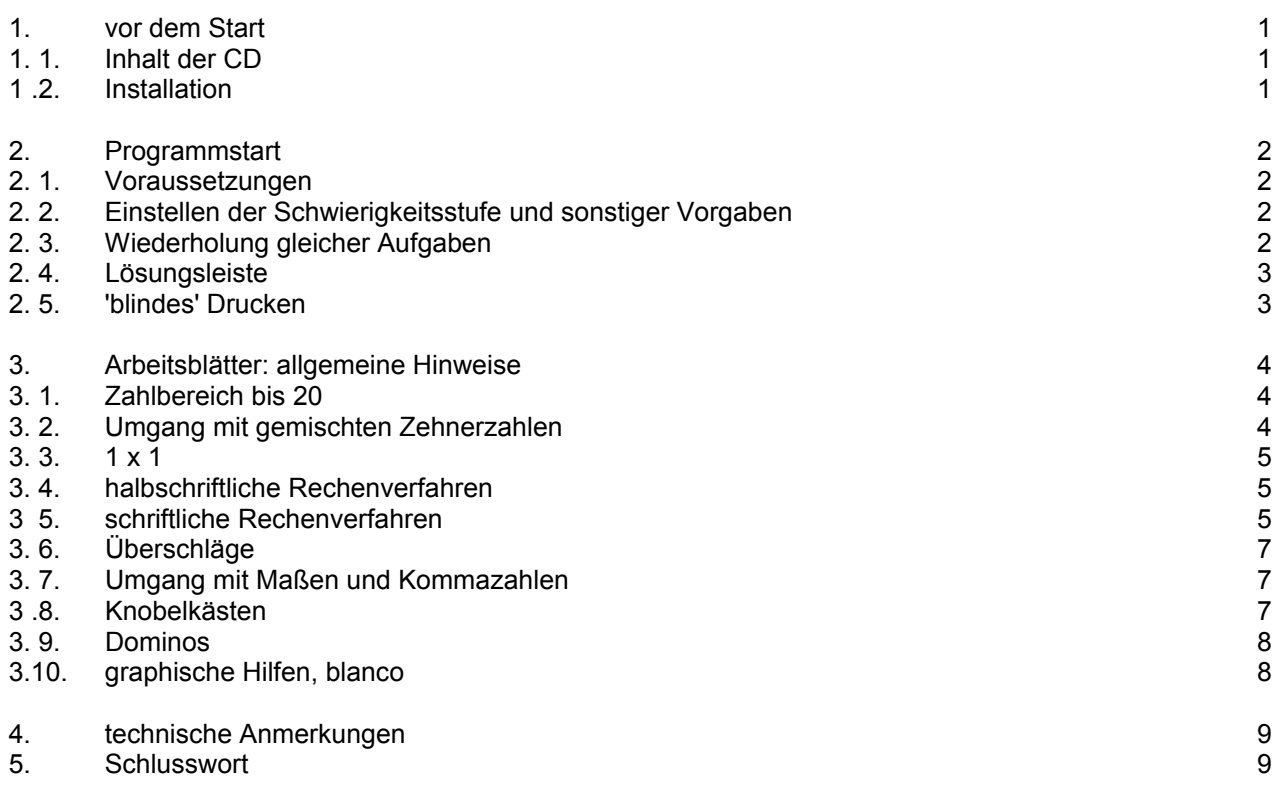

# **1. vor dem Start**

# **1.1. Inhalt der CD**

# **1.1.1. die Dateien des A15 im Ordner WIN:**

- 1 setup.exe Installationsprogramm
- 2 setup.ini (zur Installation benötigt)
- 3 sowosoft-lernprogramme.msi "
- 4 Unterordner: Program Files\Sowosoft\:
	- 1 read\_a15 Informationen; Sie lesen sie gerade.<br>2 swsw.exe das startfähige, mindestens das A15
	- das startfähige, mindestens das A15 enthaltende Hauptprogramm
	- 3 aw.ina Initialisierungs- und Lizenzdatei

Weitere Dateien in diesem Ordner gehören zu den Fehleranalysen F09, den Spielen S17 oder den Hilfen H17.

# **1.1.2. Dateien im Ordner EINZELPAK:**

Er enthält vier Auszüge aus dem swsw.exe und zwar: swswh.exe, swswa.exe, swswf.exe und swsws.exe. Diese Dateien werden standardmäßig nicht installiert und nicht benötigt.

Falls Ihr Rechner wenig Arbeitsspeicher hat und/oder niedrig getaktet ist, braucht das swsw.exe sehr lange, bis es geladen ist. Zudem läuft es zudem evtl. nicht stabil genug. In diesem Fall können Sie die vier Dateien nach C:\Programme\sowosoft kopieren (Arbeitsplatz ), Verknüpfungen damit erzeugen, diese auf den Desktop ziehen,

ihnen aus dem Windowsvorrat ein beliebiges Bild zuweisen und sodann die Hilfen, Arbeitsblätter, Fehleranalysen und Spiele einzeln starten. Die Zeitersparnis und eine höhere Programmstabilität werden deutlich zu bemerken sein. Wenn Sie nur eine Lizenz für die Arbeitsblätter besitzen und auf die Demoversionen der übrigen Programmpakete verzichten wollen, können Sie das swsw.exe durch das swswa.exe ersetzen. Der Start erfolgt dann schneller.

# **1.1.3. Dateien im Ordner DOS:**

Der Ordner DOS enthält die Dateien des DOS-Paketes P16.

Falls Sie dafür oder für Teile daraus Lizenzen besitzen, befinden sich auch die zugehörigen, gültigen Lizenzdateien in diesem Ordner.

Besitzen Sie dagegen dafür keine Lizenz und auch keine Lizenzen für frühere Versionen, dann können die Pakete als Demoversionen gestartet werden. (In beiden Fällen starten Sie alles mit dem Startprogramm "SWS".)

# **1.2. Installation / Deinstallation**

Für diesen Vorgang benötigen Sie Administratorrechte, – soweit es sich nicht um Ihren privaten Rechner handelt. Zur Installation des A15 auf die Festplatte starten Sie bitte den 'Arbeitsplatz', klicken dort Ihr CD-Laufwerk an, öffnen darin den Ordner , WIN' und starten dort 'setup.exe' oder 'sowosoft-lernprogramme.msi'. Das Programm begleitet Sie durch den kurzen Installationsvorgang. Die Programmdateien werden dabei standardmäßig nach C:\Programme installiert.

Anschließend sehen Sie auf dem Desktop ein blau/rotes 100er-Feld mit dem Titel 'Sowosoft'. Der erstmalige Start des Programms **muss sofort** durch den Administrator erfolgen. Dieser legt fest, wohin die ständig zu aktualisierenden Dateien (\*.ina) und alle durch die Arbeit mit Schülern anfallenden Dateien gespeichert werden sollen.

Auch das swsw.exe ( + kl.ina !!!) kann grundsätzlich an einen beliebigen Platz verschoben und von dort aus gestartet werden. Das Erstellen der Verknüpfung und die Deinstallation sind danach nur manuell möglich.

Um alle unsere Programme zu deinstallieren, benutzen Sie: Einstellungen/Systemsteuerung/Software/Entfernen. Von Ihnen oder Ihren Schülern erzeugte Dateien (Klassenlisten, Protokolle usw.) werden von Windows nicht automatisch entfernt. Falls Sie diese Dateien nicht mehr benötigen, löschen Sie abschließend den Datenordner mit Hilfe von Arbeitsplatz oder Explorer von Ihrer Festplatte. Gleiches gilt für die Anwendung swsw.exe und kl.ina, falls Sie diese verschoben haben.

\*\*\*\*\*\*\*\*\*\*\*\*\*\*\*\*\*\*\*\*\*\*\*\*\*\*\*\*\*\*\*\*\*\*\*\*\*\*\*\*\*\*\*\*\*\*\*\*\*\*\*\*\*\*\*\*\*\*\*\*\*\*\*\*\*\*\*\*\*\*\*\*\*\*\*\*\*\*\*\*\*\*\*\*\*\*\*\*\*\*\*\*\*\*\*\*\*\*\*\*\*\*\*\*\*\*\*\*\*\*\*\*\*\*\*\*\*\*\*\*\*\*\*\*\*\*\*\*\*

# **2. Programmstart**

#### **2.1. Voraussetzungen**

Das A15 setzt das Betriebssystem Windows95 oder ein höheres Windows voraus. Mit einem Doppelklick auf das 100er-Feld starten Sie das Programm. Ein-Platz-Lizenzen verlangen dabei die Anwesenheit der CD im Laufwerk.

Sie können mit jedem Drucker, den Sie unter Windows installiert haben, drucken. Da aber – im Gegensatz zu den DOS-Versionen – im Grafik-Modus gedruckt wird, ist das Drucken mit langsamen Nadel- oder Tintenstrahldruckern eine kaum zumutbare Geduldsprobe.

# **2.2. Einstellen der Schwierigkeitsstufe und sonstiger Vorgaben**

Die meisten Programme erlauben es, die Schwierigkeitsstufe sehr genau einzustellen oder ganz bestimmte Aufgaben auszuwählen.

Wir unterscheiden:

- a) generelle Vorgaben
- b) Auswahl der zu verwendenden Zahlen

Wie viele Entscheidungen von Ihnen verlangt werden, ist von der jeweiligen Thematik abhängig.

zu a) Um diese Auswahl kommen Sie in der Regel nicht herum. Das wäre auch sinnlos, denn hier ist z.B. zu entscheiden, ob addiert, subtrahiert oder ergänzt werden soll, ob Aufgaben mit einem bestimmten Schwierigkeitsmerkmal bearbeitet werden sollen und viel dergleichen mehr.

Ein Beispiel aus dem Programm 'Addieren gemischter Zehnerzahlen': hier können Sie z.B. bestimmen, dass das Ergebnis wiederum eine Zehnerzahl sein soll. Mit einer Festlegung nur des Zahlbereiches ließe sich dieser wichtige Aufgabentyp nicht auswählen.

2

Das Einstellen des Zahlenmaterials bleibt bei uns den Aufgaben vorbehalten, wo die zu wählenden Zahlen klein sind, also:

zu b) Nur beim Rechnen im Bereich bis 20 und beim kleinen 1x1 werden Sie zum Auswählen der zu verwendenden Zahlen aufgefordert.

Die zugehörige Auswahlbox befindet sich immer links auf dem Schirm. Darin sind die Zahlen markiert, die Sie beim vorherigen Programmaufruf gewählt haben; Sie können diese Voreinstellung bei Bedarf übernehmen. Ansonsten erlauben Mausklicks das Einschalten oder Ausschalten jeder einzelnen Zahl als Summand, Ergebnis oder Faktor.

Nur einige Beispiele, wie gezielt Sie auf diesem Schirm einstellen können:

- nur ungerade Summanden (wobei Sie die nicht möglichen ungeraden Ergebnisse nicht ausschalten müssen; das tut das Programm)
- Zehnerübergänge nur von der 9 aus
- $-$  nur verwandte 1x1-Reihen (z.B.: 2, 4, 8)  $\ldots$ ......

Einstellungen, die Sie so vornehmen, werden automatisch in der Datei 'aw.ina' gespeichert und dienen beim nächsten Programmstart als Vorgabe. Wahrscheinlich werden Sie dann nur minimal abändern müssen.

# **2.3. Wiederholung gleicher Aufgaben und gleicher Blätter**

Der ´Drucken´-Knopf wird erst freigegeben, wenn sich aus Ihrer Zahlenauswahl mindestens eine Aufgabe bilden lässt. Wie viele Aufgaben sich bilden lassen, wird ebenfalls in der o.g. Auswahlbox angezeigt. Wenn Sie die Wiederholung gleicher Aufgaben auf dem Blatt vermeiden wollen, sollte diese Zahl mindestens der Zahl der Aufgaben pro Blatt entsprechen. Sonst werden die gleichen Aufgaben - in anderer Folge – erneut gedruckt. Vor jedem Drucken können Sie entscheiden, ob Sie genau ein Exemplar (=Vorgabe) oder mehrere gleiche Exemplare wünschen. Die Wahl von mehreren Exemplaren ist nur bei geringen Auflagen und schnellen Druckern interessant.

Wenn Sie den ´Drucken´-Knopf mehrmals drücken, erhalten Sie keine gleichen Exemplare, sondern immer ein neu konstruiertes Blatt (andere Aufgaben mit gleichen Vorgaben).

Da ein Blatt jedes mal neu gerechnet wird, werden Sie wohl nie gleiche Blätter erhalten. Es ist jedoch theoretisch möglich, dass auf einem Blatt zweimal die gleiche Aufgabe erscheint, besonders wenn Sie von einem sehr speziellen Aufgabentyp ein ganzes Blatt voll wählen. Diesen seltenen Zufall auszuschalten, würde das Programm unnötig verlangsamen.

# **2.4. Lösungsleiste**

Die Ergebnisse, ggf. auch die Reste, werden am unteren Rand jedes Blattes nach Größe sortiert ausgegeben. Sie können diese Leiste zunächst nach hinten umfalten lassen. Vielleicht kopieren Sie den Lösungsstreifen lieber nicht mit, sondern legen ihn nur einmal für die Arbeitsgruppe aus.

# **2.5. 'blindes' Drucken**

Als Neueinsteiger sind Sie vielleicht etwas verwirrt, wenn der Drucker unmittelbar, nachdem Sie Ihre Auswahl getroffen haben, mit dem Ausdruck beginnt. Sie drucken quasi 'blind' etwas, was Sie zuvor nicht auf dem Bildschirm gesehen haben. Folgende Gründe haben uns zu diesem Vorgehen veranlasst::

- es passt allenfalls eine halbe Seite auf den Schirm, das daher notwendige Scrollen lässt keinen Gesamteindruck entstehen
- die Vorschau hat u.E. nur dann einen Sinn, wenn man darin oder anschließend Änderungen am Inhalt des Blattes vornehmen kann. Das würde eine Editorfunktion erfordern, - und wer sich die wünscht, hat sicherlich genug Zeit, das ganze Blatt von vornherein mit einer flotten Textverarbeitung zu gestalten.

Wir sind uns sicher, dass die anfängliche Verwirrung über das blinde Drucken rasch einem Vertrauen auf einen gelingenden und wunschgemäßen Ausdruck weicht. Vor jedem Druck steht schließlich die genaue Auswahl! Sobald Sie den 'Drucken'-Knopf anklicken, sagt Ihnen das Drucker-Zeichen unten rechts in der Status-Leiste, dass der Drucker aktiv ist, - auch wenn der Start des Ausdruck vielleicht noch ein wenig dauert. Sobald das Zeichen verschwindet, können Sie erneut auswählen, - auch wenn das angeforderte Blatt noch nicht fertig ist. – Gelegentlich vergeht eine kleine Zeit, bis der Drucker seine Arbeit beginnt, - und zwar dann, wenn das Blatt mit vielen Kringel-Feldern gespickt ist

# **3. Arbeitsblätter**

# **3.1. Zahlbereich bis 20**

#### **3.1.1. Zahlen zerlegen (4 ... 10)**

Ein Blatt enthält 10 Aufgaben, für die Sie Mengen von 4...10 aufsteigend wählen können. Außerdem ist die Darstellungsform wählbar:

- 2-reihig liegende Kringelreihen
- einreihig liegende Reihen mit Fünferlücke.

In beiden Fällen wird die farbige Zerlegung und die Notierung der zugehörigen Gleichung gefordert. Die zweite Darstellung erlaubt zudem die Zerlegung mit Beinchen und ggf. die Vorgabe der ersten Zerlegungszahl. Wählbar ist dann zusätzlich, ob die Null als Zerlegungszahl akzeptiert werden soll. Die zweiten Zerlegungszahlen erscheinen nach Größe sortiert in der Lösungsleiste.

#### **3.1.2. Rechnen im Zahlbereich bis 10**

Die Auswahl der Schwierigkeitsstufen erfolgt genau wie bei den entsprechenden Hilfenmenus des H15. Jedes Blatt enthält 10 Aufgaben. Neben jeder Aufgabe wird

- ein Zehner-Kringelfeld und ein Zahlenstrahl bis 10 ausgedruckt
- oder nur ein großes 10er-Feld
- oder nur ein großer 10er-Strahl.

Nachdem Sie die zu verwendenden Zahlen bestimmt haben, können Sie zwischen folgenden 7 Arten der Aufgabenstellung wählen:

 $a + b = ?$   $a - b = ?$   $a + ? = c$   $a - ? = c$   $? + b = c$   $? - b = c$   $a = b + \underline{\hspace{1cm}}$ 

Mischungen sind durch beliebige Zusammenstellungen möglich.

Außerdem bestimmen Sie, ob Sie ein volles A4-Blatt im Stück möchten oder lieber zwei Hälften (eine für die Schule / eine als Hausaufgabe).

#### **3.1.3. Rechnen zwischen 10 und 20 (kein Zehnerübergang)**

Sinngemäß gelten die Angaben zu 3.1.2.

Wählbar ist außerdem ein Blatt, welches Aufgabenpaare ausdruckt: zu jeder Aufgabe zwischen 10 und 20 erscheint die entsprechende aus dem Bereich bis 10. (13+4=? 3+4=?)

# **3.1.4. Zehnerübergang**

Sinngemäß gelten die Angaben zu 3.1.2.

Neben jeder Aufgabe wird ein 20er-Kringelfeld und ein 20er-Zahlenstrahl ausgedruckt oder nur ein - dafür größeres - Feld oder nur ein Strahl.

# **3.2. Umgang mit gemischten Zehnerzahlen**

Jedes Blatt enthält 6 Aufgaben. Zu jeder Aufgabe wird - gemäß Ihrer Wahl

- ein 120er-Zahlenstrahl
- oder ein kleines 100er-Gitter zum passenden Ausmalen -
- oder ein100er-Kringelfeld ausgedruckt. (s. Beispiel)

Die Art der Aufgabenstellung und der Zusammenstellung wählen Sie wie bei 3.1.2.

# **3.2.1. gemischte Zehner und Einer**

Sie können wählen zwischen:

- gem. Zehner +- Einer ohne Zehnerübergang
- gem. Zehner +- Einer mit Zehnerübergang
- Ergänzen zum // Abziehen vom vollen Zehner (s. Beispiel: nur + gewählt)
- Zehnerzahl + Einer // Abziehen zur Zehnerzahl
- Die Art der Aufgabenstellung und der Zusammenstellung wählen Sie wie bei 3.1.2.

#### **3.2.3. zwei gemischte Zehnerzahlen**

- Sie können wählen zwischen:
- Zehnerzahl+Zehnerzahl
- gem.Zehner+Zehnerzahl
- Zehnerzahl+gem.Zehner
- Ergebnis ist Zehnerzahl // Abziehen von einer Zehnerzahl
- gem. Zehnerzahl + gem Zehnerzahl ohne Zehnerübergänge

- gem. Zehnerzahl + gem Zehnerzahl mit Zehnerübergängen

Die Art der Aufgabenstellung und der Zusammenstellung wählen Sie wie bei 3.1.2.

**3.3. 1 x 1**

# **3.3.1. 1 x 1 - Felder**

Es werden 1x1-Kringelfelder (nach Karaschewski) ausgedruckt. Die Schüler färben sie verschiedenartig ein (senkrecht, waagerecht, schräg, winklig, U-förmig usw.) und schreiben die entsprechende Pluskette dazu (Summe = Produkt).

Die Auswahl kann durch Sie - mittels Benutzeroberfläche - sehr differenziert erfolgen:

Beschränkungen auf einzelne 1x1-Reihen und darin auf einzelne Aufgaben sind möglich, ebenfalls auf ausschließlich quadratische Felder. Auf einem Blatt wiederholen sich Aufgaben nur dann, wenn alle durch Ihre Vorauswahl möglichen Aufgaben einmal gedruckt wurden.

(Wenn Sie nur eine Aufgabe zugelassen haben, wird folglich ein ganzes Blatt voll gleicher Aufgaben bedruckt. Auch das ist gelegentlich wünschenswert.)

# **3.3.2. 1 x 1 - Felder in 100er-Feldern**

Ein Blatt enthält 24 Malaufgaben - gemäß Ihrer Zahlenauswahl unter 3.3.1. Über jeder Aufgabe befindet sich ein kleinformatiges 100er-Feld, in welches die Aufgabe - z.B. als Karaschewski-Feld - eingezeichnet werden kann. (s. Beispiel)

# **3.4. Arbeitsblätter zu den halbschriftlichen Rechenverfahren**

Alle Blätter dieser Programmreihe fordern das Lösen von 12 Aufgaben.

Dabei können Sie unter vier - beim Ergänzen: fünf -Vorgabemustern (s.u.) wählen, je nachdem ob der ausführliche Rechenweg weitgehend, nur teilweise oder (fast) gar nicht vorgedruckt sein soll. Die Muster und die Schwierigkeitsstufen (s.u.) können auf einem Blatt beliebig gemischt werden.

3.4.1. Addition gemischter Zehnerzahlen und

3.4.2. Subtraktion gemischter Zehnerzahlen

Hier können Sie wählen, ob Aufgaben mit oder ohne Zehnerübergang gestellt werden sollen.

#### 3.4.3. Ergänzen zu Zehnerzahlen

3.4.4. halbschriftliches Malnehmen und

3.4.5. halbschriftliches Teilen

Hier besteht die Auswahl zwischen Aufgaben des mittleren 1x1 und solchen des großen 1x1.

Die o.g. Vorgabemuster lassen sich hier besonders eindrucksvoll dokumentieren:

weitgehende Vorgaben: ............................... bis .................................... nur die Rechenzeichen als Vorgabe

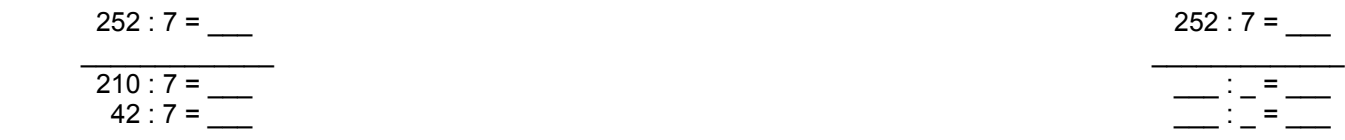

# **3.5. Arbeitsblätter zu den schriftlichen Rechenverfahren**

Für alle Blätter mit diesem Thema gilt:

- Sie können wählen, ob ein Rechenkästchenraster unterlegt sein soll oder nicht
- Sie können wählen, ob ein Lösungsblatt gedruckt werden soll oder nicht
- von den nachfolgend aufgelisteten Aufgabentypen können Sie
	- einen Typ für alle Aufgaben wählen
	- oder eine ungeordnete Mischung aus allen Typen
	- oder eine eigene Zusammenstellung aus allen Typen selbst vornehmen

Die folgenden Erläuterungen zu den wählbaren Schwierigkeitsmerkmalen (=Typen) sind angelehnt an: Gerster: "Schülerfehler ...", Herder, 1982.

# **3.5.1. schr. Addition HZE+HZE=HZE**

Dazu stehen 7 Aufgabentypen zur Wahl:

- An keiner Stelle gibt es Überträge.
- An der Einerstelle gibt es keinen Übertrag. Die Zehner verursachen einen Übertrag in die Hunderterstelle.
- Die Einer verursachen einen Übertrag in die Zehnerstelle. An der Zehnerstelle gibt es keinen Übertrag, auch nicht durch den Übertrag von den Einern her.
- 6
- Es gibt genau einen Übertrag (Mischung aus 2) und 3).
- Es gibt immer zwei Überträge (Einerstelle und Zehnerstelle).
- Die Einer verursachen einen Übertrag. Die Zehner verursachen allein keinen Übertrag (Summe der Zehner=9), zusammen mit dem Einer-Übertrag gibt es dennoch einen. Im Ergebnis gibt das immer eine Null an der Zehnerstelle.
- Im Ergebnis taucht mindestens eine Null auf.

# **3.5.2. Lücken füllen in Additionsaufgaben (Platzhalter)**

In jeder Zeile und in jeder Spalte gibt es - zufallsgesteuert - eine Lücke:

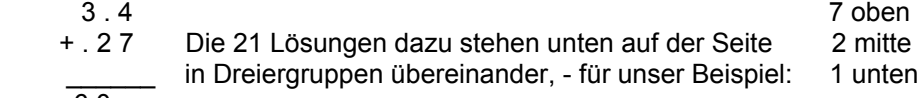

6 0 .

# **3.5.3. schr. Addieren mit drei Summanden**

Sie haben folgende fünf Möglichkeiten der Differenzierung:

- gleichlange Summanden, keine Nullen, keine Überträge, Summe<1000
- gleichlange Summanden, häufig mit Nullen, keine Überträge, Summe<1000
- gleichlange Summanden, Überträge max.. 1, Summe<1000
- gleichlange Summanden, Überträge bis 2, Summen >1000 erlaubt
- Summanden unterschiedlicher Länge und mit Nullen, Summen >1000 erlaubt

#### **3.5.4. bis 3.5.7. schr. Ergänzen und schr. Subtraktion HZE-HZE=HZE**

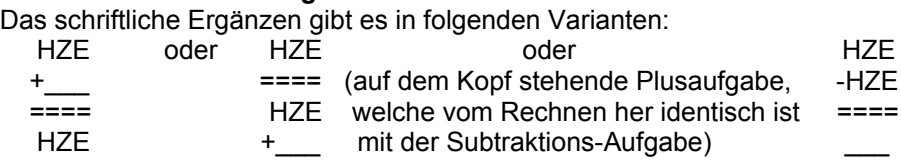

#### **3.5.8 Eine weitere Variante ist die Platzhalter-Aufgabe wie bei 3.5.2.**

für 3.5.4. bis 3.6.8.gelten die Differenzierungsmöglichkeiten

- 1) bis 5): s. schriftliche Addition
- Die Einer verursachen einen Übertrag. Die Zehnerziffern sind gleich. Dadurch wird auch in die 100er-Stelle ein Übertrag verursacht.
- Ergänzen zu Zahlen, die mindestens eine Null enthalten.

# **3.5.9. schr. Subtraktion mit zwei Subtrahenden**

Die Möglichkeiten der Differenzierung entsprechen denen der Addition (s. 3.5.3.)

- gleichlange Subtrahenden, keine Überträge
- gleichlange Subtr., Überträge: 0 // 1
- gleichlange Subtr., Überträge: 0 // 1 // 2
- Subtrahenden unterschiedlicher Länge, häufig Nullen

# **3.5.10. schr. Multiplikation HZE \* E**

Es gibt folgende Möglichkeiten der Differenzierung:

- die Ergebnisse der ersten Teilprodukte sind kleiner als 10. Es gibt nichts zu 'merken'. (sehr leicht!)
- ein Übertrag in die 100er-Stelle
- ein Übertrag in die 10er-Stelle
- ein Übertrag in die 100er- oder 10er-Stelle
- zwei Überträge
- 1. Übertrag bewirkt 2. Übertrag
- eine Null im 1. Faktor, Übertrag ist möglich

# **3.5.11. schr. Multiplikation H Z E \* Z E**

Hier können Sie festlegen, ob die Faktoren getauscht werden sollen (ZE x HZE). Außerdem gibt es folgende Möglichkeiten der Differenzierung:

- leichtes 1 x 1; Ziffern der Faktoren: 2, 3, 4, 5.
- schweres 1 x 1; Ziffern der Faktoren: 6, 7, 8, 9
- Faktorenziffern: alle außer 0 und 1
- der 2. Faktor ist eine 10er-Zahl
- beide Faktoren sind 10er-Zahlen
- jeder Faktor enthält mindestens eine 1
- der lange Faktor enthält eine Null

# **3.5.12. schriftliche Division T H Z E : E**

Zunächst können Sie festlegen, ob ein Rest bleiben darf oder nicht. Außerdem gibt es folgende Möglichkeiten der Differenzierung:

- es gibt keine Zwischenreste
- die 100er hinterlassen einen Rest
- die 10er hinterlassen einen Rest
- ein beliebiger Zwischenrest
- zwei Zwischenreste
- zwei Zwischenreste, bes. schwere Aufgaben
- im Ergebnis kommt eine Null vor

# **3.5.13. schriftliche Division T H Z E oder ZT T H Z E : Z E**

Auch hier können Sie festlegen, ob ein Rest bleiben darf oder nicht.

Außerdem gibt es folgende Möglichkeiten der Differenzierung:

- Teilen durch 10er-Zahlen
- Teilen durch 11 oder 19
- Teilen durch 11 bis 19
- Teilen durch 21 bis 99; der Einer des Divisors ist zehnernah (1, 2, 8, 9)
- Teilen durch 21 bis 99; der Einer des Divisors ist zehnerfern (3, 4, 5, 6, 7)
- Teilen durch 21 bis 99; beliebige Einer im Divisor, Ergebnis ohne Null
- Teilen durch 21 bis 99; beliebige Einer im Divisor, Ergebnis mit Null

# **3.6. Überschläge**

Hierzu gibt es eine Programmgruppe mit vier Programmen, je einem zu jedem schriftlichen Rechenverfahren. Die Blätter enthalten sehr viele Aufgaben, die jedoch nicht genau ausgerechnet werden sollen. Vielmehr ist das ungefähre Ergebnis abzuschätzen und farblich zu markieren. Die Lösungsleiste verrät die korrekte Farbzuordnung.

Bei den Strichrechnungen können die Aufgaben in Hintereinander- oder Untereinanderschreibweise ausgedruckt werden.

Bei der Punktrechnung lassen sich die Blätter aus verschiedenen Aufgabentypen zusammenstellen (HZE  $*$  E, E  $*$  HZE, HZE  $*$  ZE, ZE  $*$  ZE  $\parallel$  T H Z E : E, ZT T H Z E : Z E).

# **3.7. Umgang mit Maßen und Kommazahlen**

Diese Programmgruppe umfasst insgesamt 7 Programme zu den Themen:

- Geld : € und ct (das Euro-Zeichen sollte Ihnen Windows bei kompletter Installation bereitstellen)
- Längen (1): m, dm und cm
- Längen (2): km und m
- Längen (3): cm und mm
- Gewichte (1): t, dt, kg
- Gewichte (2): kg und g
- Gewichte (3) Zentner, Pfund und kg als Zielmaß

Die Maßvorgaben können Sie beliebig zusammenstellen (z.B.: reine cm, m und cm, Kommazahl usw). ach diesen Vorgaben werden pro Blatt 8 Aufgaben erstellt. Jede bietet je drei Maßzahlen, die zunächst - in einem daneben ausgedruckten Kästchenraster - in gleichartige Kommazahlen zu verwandeln und richtig untereinander zu schreiben sind. In der Lösungsleiste stehen die nach Größe geordneten Summen dieser Zahlen. Das Lösungsblatt zeigt alles, was vom Schüler verlangt wird, einschl. der Übertragszahlen. Dazu ein Beispiel:

# **3.8. Knobelkästen**

Für alle Blätter dieser Programmgruppe gilt folgendes:

Ein Blatt enthält 3 Knobelkästen mit je 4 oder 5 oder 6 Aufgaben. Der Schüler verbindet darin (am besten farbig) die zusammengehörigen Zahlen zu 'richtigen' Aufgaben. Zur Eigenkontrolle stehen auf dem unteren Rand die Aufgabentürme in einer richtigen Ordnung. (Gelegentlich gibt es außer der ausgedruckten noch eine weitere richtige Lösung.)

Bei diesen Blättern ist es besonders sinnvoll, den Lösungsrand vor dem Kopieren wegzufalten und nur einmal auszulegen. Vielleicht lässt man auch nur nur eine oder zwei Aufgaben und deren Lösungen kopieren, nicht alle.

# **3.8.1. Knobelkästen zum Zahlbereich bis 20 und**

# **3.8.2. Knobelkästen zum Zahlbereich bis 100**

Hier stellen Sie die gewünschten Aufgaben ein, wie es oben unter 3.1.2. beschrieben wurde.

# **3.8.3. Knobelkästen zum Zahlbereich bis 1000**

- Aus folgendem Menü können Sie wählen:
- HZ0 + HZ0 ohne Hunderterübergänge
- HZ0 HZ0 ohne Hunderterübergänge
- HZ0 + HZ0 mit Hunderterübergang
- HZ0 HZ0 mit Hunderterübergang
- HZE + HZE ohne Übergänge
- HZE HZE ohne Übergänge
- HZE + HZE mit Zehnerübergang
- HZE HZE mit Zehnerübergang

#### **3.8.4. Knobelkästen zum kl. 1x1**

Zur der Zahlenauswahl wird auf die Vorgabe zurückgegriffen, die Sie bei den 1x1-Feldern getroffen haben. Es stehen zur Wahl:

- Malnehmen
- Teilen ohne Rest
- Teilen mit Rest
- Teilen mit Knobel-Rest

Die beiden letzteren unterscheiden sich so: Beim Teilen mit Rest werden die Ergebnisse gemeinsam mit dem zugehörigen Rest ausgegeben.

Beim 'Knobel'-Rest sind auch die Reste gemischt. Damit müssen 4 (statt 3) richtige Verbindungslinien gesucht und gezogen werden.

Rechts im Beispiel sehen Sie, was gemeint ist.

#### **3.8.5. Knobelkästen zum mittleren und großen 1x1**

Zur Wahl stehen folgende Varianten:

- Einer \* Zehner Beispiel:  $3 * 70 = 210$ <br>
Zehner \* Einer  $30 * 7 = 210$
- Zehner \* Einer<br>Einer \* aem
- $igem. Zehner (12...19)$

Einer \* gem. Zehner (21...99)

und die Umkehroperationen dazu.

#### **3.9. Dominos**

Das Blatt bietet ein quadratisches Dominofeld und 12 auszuschneidende Dominoplättchen, welche im Uhrzeigersinn in richtiger Folge auf das Feld aufzukleben sind. Der erste Dominostein ist in das Feld bereits eingetragen, und zur Lösungskontrolle sind am unteren (wegklappbaren) Blattrand alle Plättchen in richtiger Folge angegeben.

Dieses Prinzip ist bei allen Dominoblättern gleich; sehr verschiedenartig sind die damit möglichen Aufgabenstellungen:

- benachbarte Felder haben die gleiche Summe (wählbar: 6 bis 100)
- von links nach rechts gilt der gleiche Dominosummand
	- (im Zahlenraum bis 20 sind die Summanden von 1 bis 9 wählbar, im Zahlenraum bis 100 die Summanden von 1 bis 50)
	- von links nach rechts gilt die gleiche Dominodifferenz
- (ebenfalls im Zahlenraum 20 oder 100)
- von links nach rechts gilt der gleiche Faktor (2 bis 9)
- von links nach rechts gilt der gleiche Teiler (2 bis 9)
- Außerdem lässt sich eine leere Vorlage ausdrucken.

# **3.10. graphische Vorlagen (blanco)**

Hier werden keine Arbeitsblätter im eigentlichen Sinne geboten, sondern graphische Hilfen, die beliebig einsetzbar sind. Z. Zt. stehen folgende Blätter zur Verfügung:

#### **3.10.1. Kringelfelder**

- 7 10er-Felder
- 4 20er-Felder
- 1 100er-Feld (groß)
- 2 100er-Felder
- 2 20x20 Kringel-Felder (400er), für das mittlere 1x1
- 9
- 3 1000er-Felder, je 2 Reihen zu je 5 Hundertern, nach Karaschewski
- 3 1000er-Felder, einreihig, Querdruck

#### **3.10.2. Gitterfelder**

- 5 10er, Steckwürfelgröße
- 4 20er, Steckwürfelgröße
- 1 100er, Steckwürfelgröße
- 2 100er, 10 cm x 10 cm
- 4 100er, 8 cm x 8 cm
- 8 100er, 4 cm x 4 cm
- 1 1000er, Querdruck

#### **3.10.3. Zahlenstrahle**

- 5 10er-Zahlenstrahle, groß
- 5 20er-Zahlenstrahle, groß
- 5 100er-Zahlenstrahle
- 3 100er-Zahlenstrahle, Querdruck

\*\*\*\*\*\*\*\*\*\*\*\*\*\*\*\*\*\*\*\*\*\*\*\*\*\*\*\*\*\*\*\*\*\*\*\*\*\*\*\*\*\*\*\*\*\*\*\*\*\*\*\*\*\*\*\*\*\*\*\*\*\*\*\*\*\*\*\*\*\*\*\*\*\*\*\*\*\*\*\*\*\*\*\*\*\*\*\*\*\*\*\*\*\*\*\*\*\*\*\*\*\*\*\*\*\*\*\*\*\*\*\*\*\*\*\*\*\*\*\*\*\*\*\*\*\*\*\*

# **4. Technische Anmerkungen**

Dieses Programm wurde erstellt mit Borland-Delphi 6.0 (ooP). Die sehr dichte Programmierung erlaubt es, dass der Ladevorgang extrem kurz ist.

\*\*\*\*\*\*\*\*\*\*\*\*\*\*\*\*\*\*\*\*\*\*\*\*\*\*\*\*\*\*\*\*\*\*\*\*\*\*\*\*\*\*\*\*\*\*\*\*\*\*\*\*\*\*\*\*\*\*\*\*\*\*\*\*\*\*\*\*\*\*\*\*\*\*\*\*\*\*\*\*\*\*\*\*\*\*\*\*\*\*\*\*\*\*\*\*\*\*\*\*\*\*\*\*\*\*\*\*\*\*\*\*\*\*\*\*\*\*\*\*\*\*\*\*\*\*\*\*

# **5. Schlusswort**

Alle Software-Entwickler sind sicher immer bemüht, ihr bestes zu geben.

Dennoch ist wohl kein Programm frei von 'bugs'. Wir nehmen unsere Programme davon nicht aus. Gerade bei so komplexen Programmen wie unserer A-, F-, H- und S-Reihe kann der Testlauf fast beliebig lang sein: alle Varianten kann man kaum durchspielen, und folglich bleiben manche Fehler oft lange verborgen. Bitte scheuen Sie sich nicht, uns ggf. auf Fehler aufmerksam zu machen, und teilen Sie es uns bitte mit, wenn Sie

Änderungen oder Ergänzungen wünschen.

Ihnen und Ihren Schülern wünschen wir viel Spaß und Lernerfolg!